Disimballare la macchina e verificare i componenti

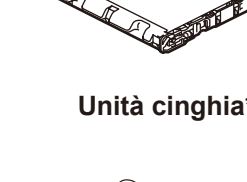

# **NOTA:**

- • I componenti inclusi nella confezione possono variare in base al Paese d'acquisto.
- • Le interfacce di connessione disponibili variano in funzione del modello.
- • Cavi di interfaccia non inclusi. Se necessario, occorre acquistare il cavo di interfaccia corretto.

### **Cavo USB**

Si consiglia l'uso di un cavo USB 2.0 (tipo A/B) con lunghezza non superiore a 2 metri.

#### **Cavo di rete**

Utilizzare un doppino intrecciato lineare di categoria 5e (o superiore).

• Le illustrazioni nella presente Guida di installazione rapida sono relative al MFC‑L8900CDW.

# Rimuovere il materiale protettivo e installare l'unità tamburo e cartuccia toner

# Connettere il cavo di alimentazione e accendere la macchina

# Selezionare la lingua (se necessario) (solo per alcuni modelli)

- **1.** Sul Touchscreen della macchina, premere  $\prod$  [Impostazioni] \*> [Tutte le imp.] > [Imp.iniziale] > [Lingua locale].
- **2.** Premere sulla lingua da impostare.
- **3.** Premere ...

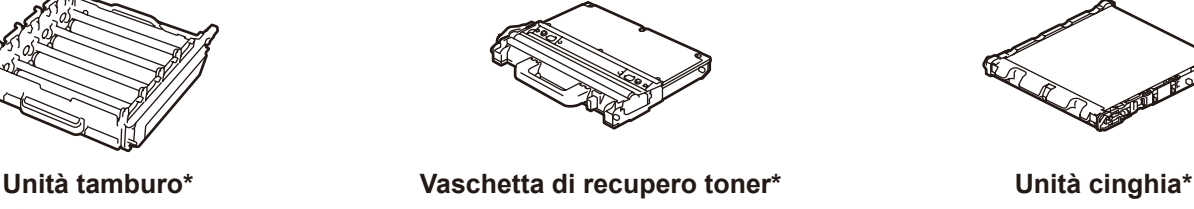

(Per l'Italia) (Per la Svizzera)

## Caricare la carta nel vassoio carta 2

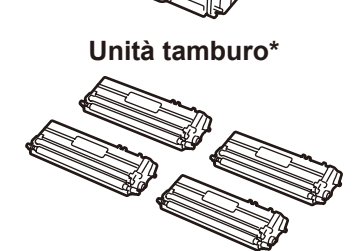

**Cartucce toner incluse\*** (nero, ciano, magenta e giallo)

**Cavo linea telefonica** (per i modelli MFC)

**Cavo di alimentazione CA**

**Disco di installazione Brother**

**Guida di installazione rapida**

Guida di installazione rapida n<sub>o</sub>

> **Guida di sicurezza prodotto**

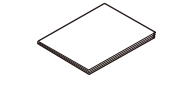

**Guida di riferimento** (solo per alcuni modelli)

3

5

1

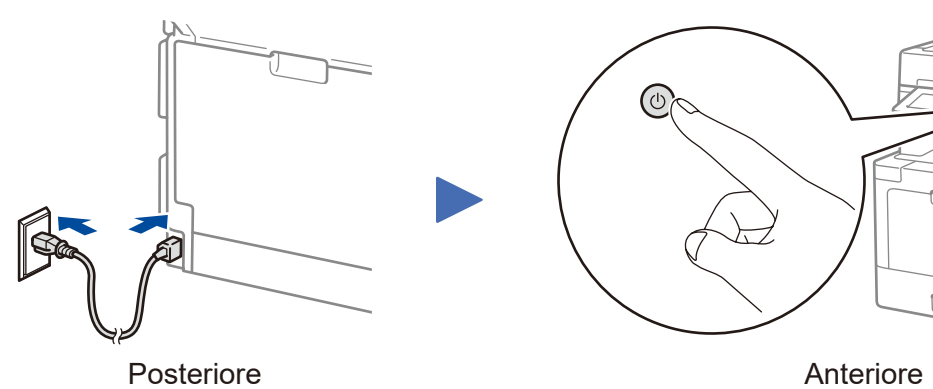

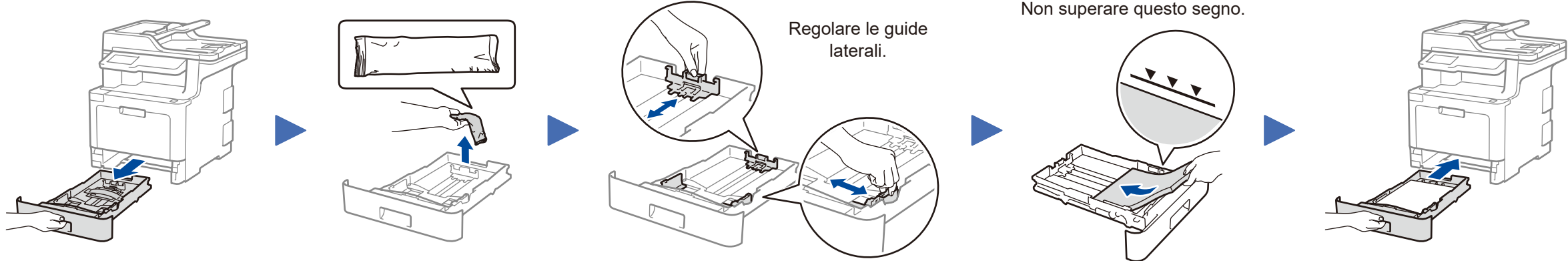

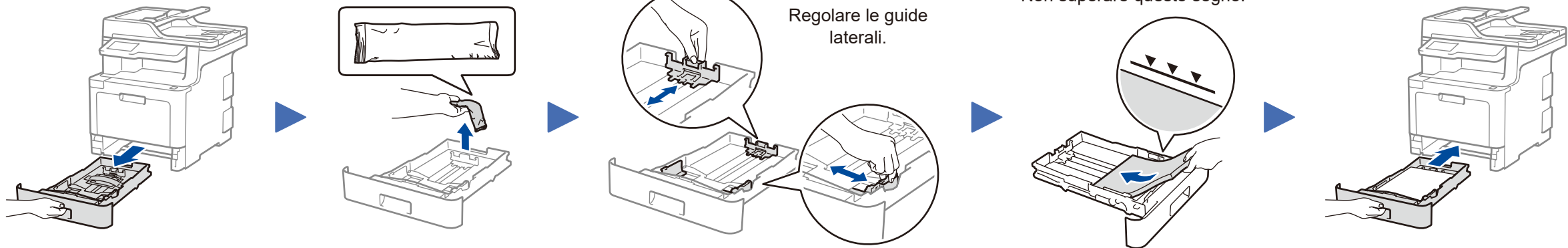

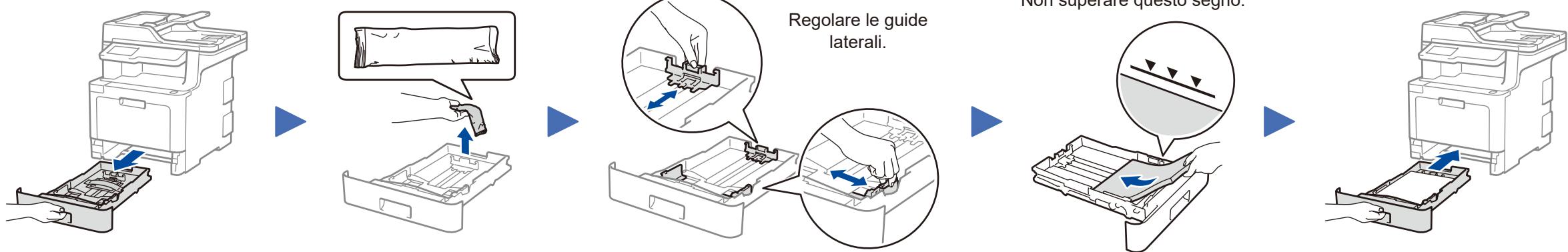

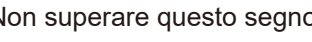

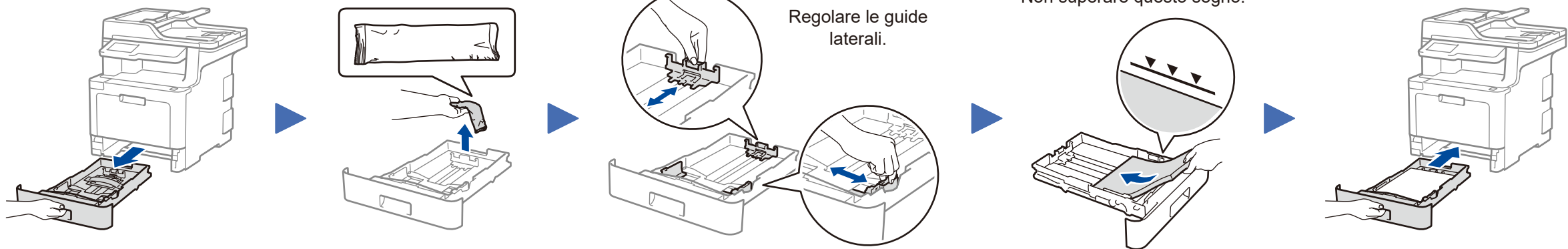

\* Il menu [Impostazioni] è per DCP‑L8410CDW e MFC‑L8690CDW.

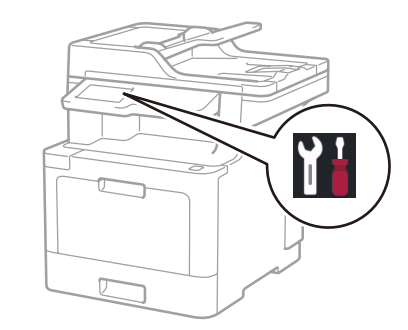

\* Già installato sulla macchina

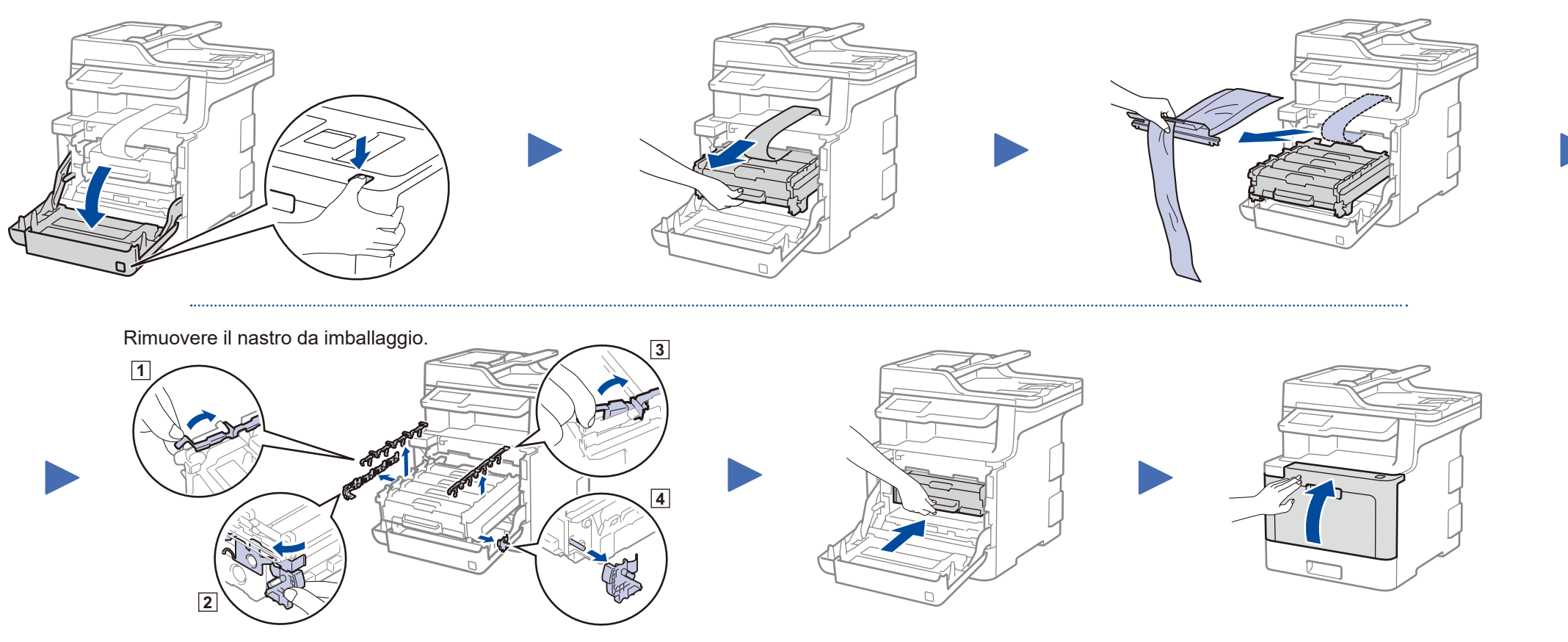

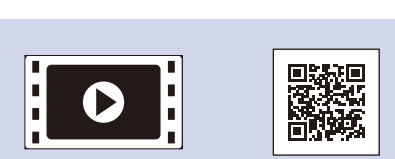

Per le istruzioni relative alla configurazione della macchina Brother, guardare i video con le FAQ video (domande frequenti): [solutions.brother.com/videos.](solutions.brother.com/videos)

#### **Accesso sicuro alla rete**

La password predefinita della macchina è riportata sull'etichetta presente sul retro della macchina (preceduta da "Pwd"). Si consiglia vivamente di modificarla per proteggere la

macchina da accessi non autorizzati.

## Selezionare il paese/la lingua (solo installazione iniziale) 4

Dopo aver acceso la macchina, si potrebbe chiedere di impostare il proprio paese o la lingua (in base alla macchina). Se richiesto, seguire le istruzioni a schermo.

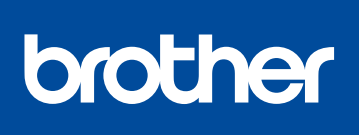

## **DCP‑L8410CDW / MFC‑L8690CDW / MFC‑L8900CDW / MFC‑L9570CDW**

Per una corretta procedura di installazione, leggere prima la Guida di sicurezza prodotto, quindi leggere la Guida di installazione rapida.

Non tutti i modelli sono disponibili in tutti i paesi.

I manuali più recenti sono disponibili nel Brother Solutions Center: [solutions.brother.com/manuals.](solutions.brother.com/manuals) <u> Hillingan ka</u>

D01LTL001-00 ITA Versione A

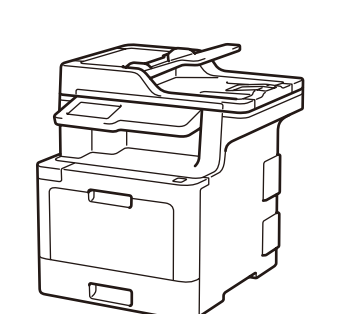

# Selezionare un dispositivo da collegare alla macchina 6

Se la configurazione non è stata eseguita correttamente, riavviare la macchina Brother e il punto di accesso/router wireless e ripetere il punto 8

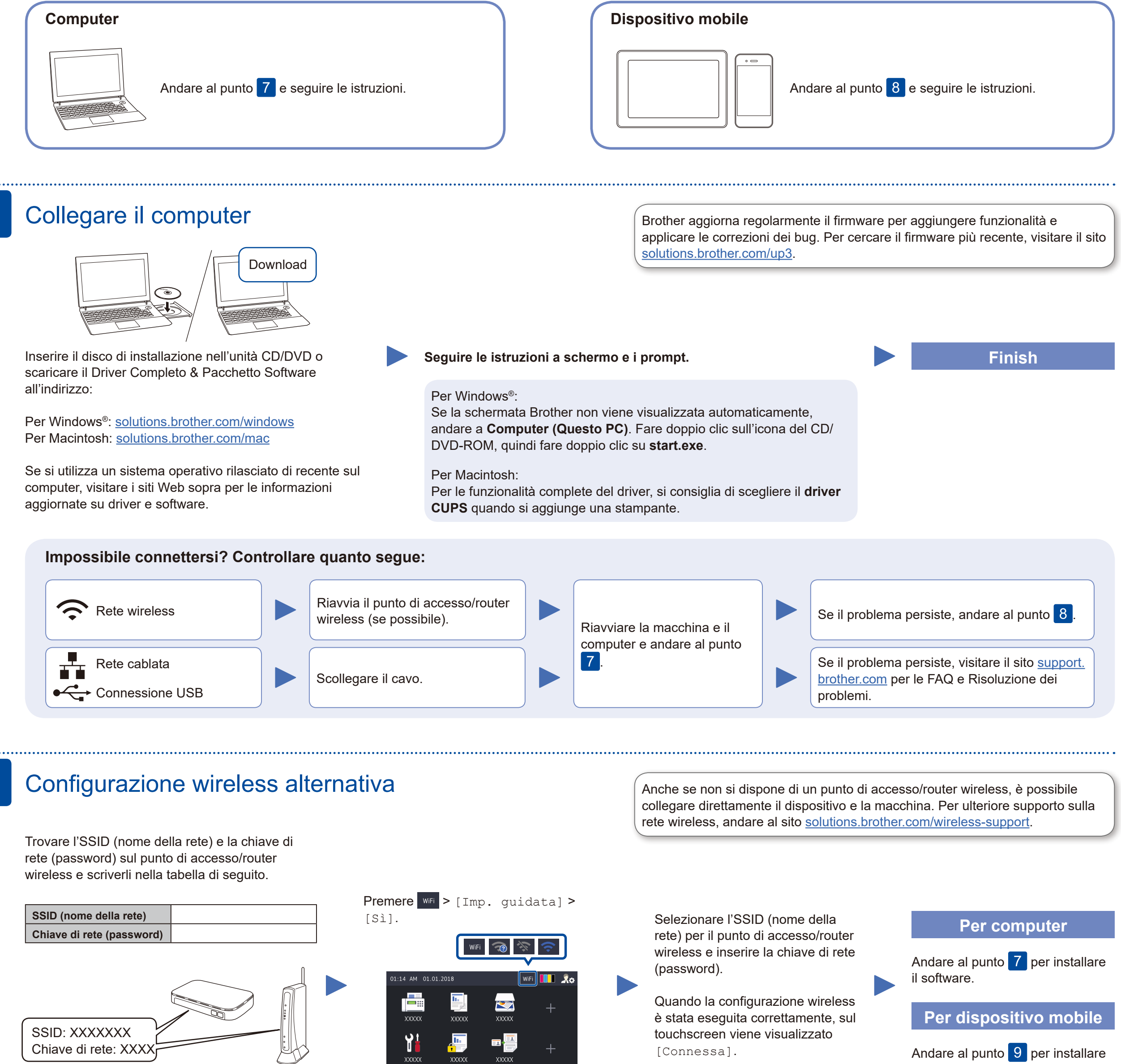

8

Se non si riesce a reperire tali dati, rivolgersi all'amministratore di rete oppure al produttore del dispositivo in questione.

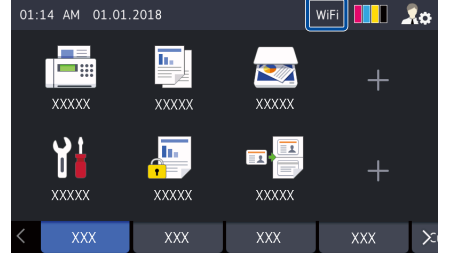

le applicazioni.

# Stampare o eseguire scansioni con il dispositivo mobile

AirPrint è disponibile per gli utenti di dispositivi Apple. Non è necessario scaricare alcun software per utilizzare AirPrint. Per ulteriori informazioni, consultare la *Guida utente in linea*.

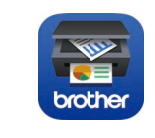

9

Brother SupportCenter è un'app mobile che fornisce le informazioni di supporto più recenti per il prodotto Brother. Visitare l'App Store o Google Play™ per scaricarla.

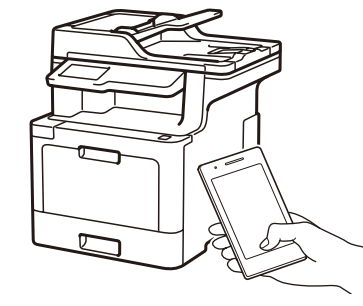

Works with Apple AirPrint

### **App opzionali**

È possibile stampare ed eseguire scansioni dal dispositivo mobile utilizzando varie app. Per le istruzioni, vedere la *Guida utente in linea*.

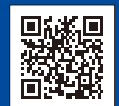

Scaricare e installare la nostra applicazione gratuita **Brother iPrint&Scan** da un application store mobile, come App Store, Google Play™ o Microsoft® Store utilizzando il dispositivo mobile.

Il dispositivo mobile deve essere collegato alla stessa rete wireless della macchina Brother.

Supporto wireless aggiuntivo: [solutions.brother.com/wireless-support](http://solutions.brother.com/wireless-support)

Per le Domande frequenti, la risoluzione dei problemi e per scaricare software e manuali, visitare il sito [support.brother.com.](http://support.brother.com)<br>

Per le Domande frequenti, la risoluzione dei problemi e per scaricare software e manuali, vi